previous phase.

## Step 3 - Marketing Distribution

Please find listed below the recommended actions that you need to take during this step of implementation:

| Make Sure your Halloween Scramble Event is Live on GLF. Connect and Check your Links                                                                                            |
|----------------------------------------------------------------------------------------------------|
|                                                                                                    |
| Before pushing the button on your event, make sure that it is live on the booking system and check your short links from the perspective of a student.                          |
| Send your 'Targeted List' Communication                                                                                                    |
| Share this email with your targeted list and include the event flyer as an attachment.                                                                                          |
| Send to Event Attendees via Email - <u>Click Here for Tutorial Video</u>                                                                                                    |
| View the tutorial showing your how to export contact information for students already enrolled on your junior academy programs within GLF.  Connect.                            |
| Send via GLF. Connect Messaging - <u>Click Here for Tutorial Video</u>                                                                                                    |
| View the tutorial showing you how to use the GLF. Connect messaging feature on the web based system.                                                                            |
| Send via GLF. Connect In-App Messaging - <u>Click Here for Tutorial Video</u>                                                                                                   |
| View the tutorial showing you how to use the GLF. Connect in-app messaging feature.                                                                                             |
| Display your Internal Marketing                                                                                                    |
| Ensure your event is visible around your club by displaying your event flyers and posters in the places that your customers will see.                                           |
| Update your Social Media Channels                                                                                                    |
| Update your range of social medial channels with your event information that you prepared in the previous phase.                                                                |
| Inform your Club Personnel                                                                                                    |
| Inform your club contacts including your golf shop or reservations team that marketing has been released so they are informed about the program and can deal with any enquires. |
| Communicate with your Club Contacts                                                                                                    |
| Inform the contacts at your club that marketing is now ready to be distributed to that they can release to the channels previous agreed in the                                  |

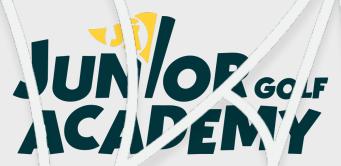